**Lastenheft**

# Projekt "BewO+"

**Ausweitung des bestehenden Online-Bewerberverfahrens BewO auf die zweijährige Berufsfachschule (2BFS) an beruflichen Schulen in öffentlicher Trägerschaft in Baden-Württemberg**

**und**

# **Änderungen auf Systemebene (BewO und BewO+)**

Sachstand: 7. April 2022

## **Ansprechpartner:**

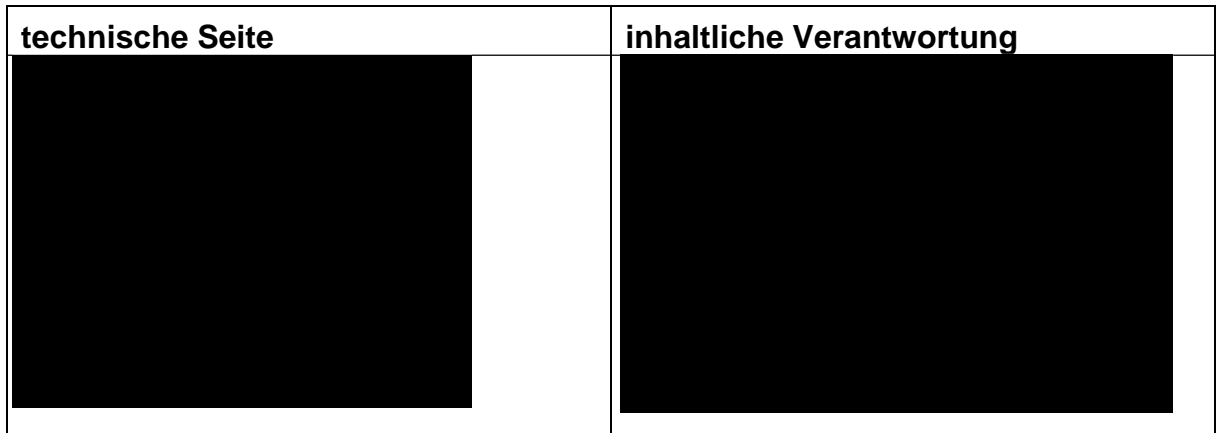

## **Abkürzungsverzeichnis:**

Abkürzungen und Begriffserklärungen sind im Glossar (Kapitel 3.2) aufgeführt

# **Vorbemerkungen**

Das Lastenheft ist in folgende zwei Bereiche gegliedert:

- 1 Anforderungen für BewO+
- 2 Änderungen auf der Systemebene bei BewO und BewO+

# **1 Projekt "BewO+"**

#### $1.1$ **Zielsetzung und Eckpunkte des Projekts BewO+**

## Zielsetzung

Nach dem Beruflichen Gymnasium (BG) und dem Berufskolleg (BK) soll die Verteilung der Schulplätze im Bereich des Bildungsgangs der zweijährigen Berufsfachschulen (2 BFS-VO) ausschließlich über das landesweite Online-Bewerberverfahren erfolgen. Die Ausweitung auf die 2BFS trägt den Projektnamen "BewO+".

Das Lastenheft stellt die Anforderungen in Kurzform dar. Soweit möglich soll der Ausbau von BewO auf die 2BFS an dem bestehenden System anlehnen (z. B. Benutzung, Funktionalität, Masken). Im Zweifelsfalls und / oder bei Diskrepanzen sind aber immer die in diesem Lastenheft verschriftlichen Anforderungen für die Umsetzung maßgeblich.

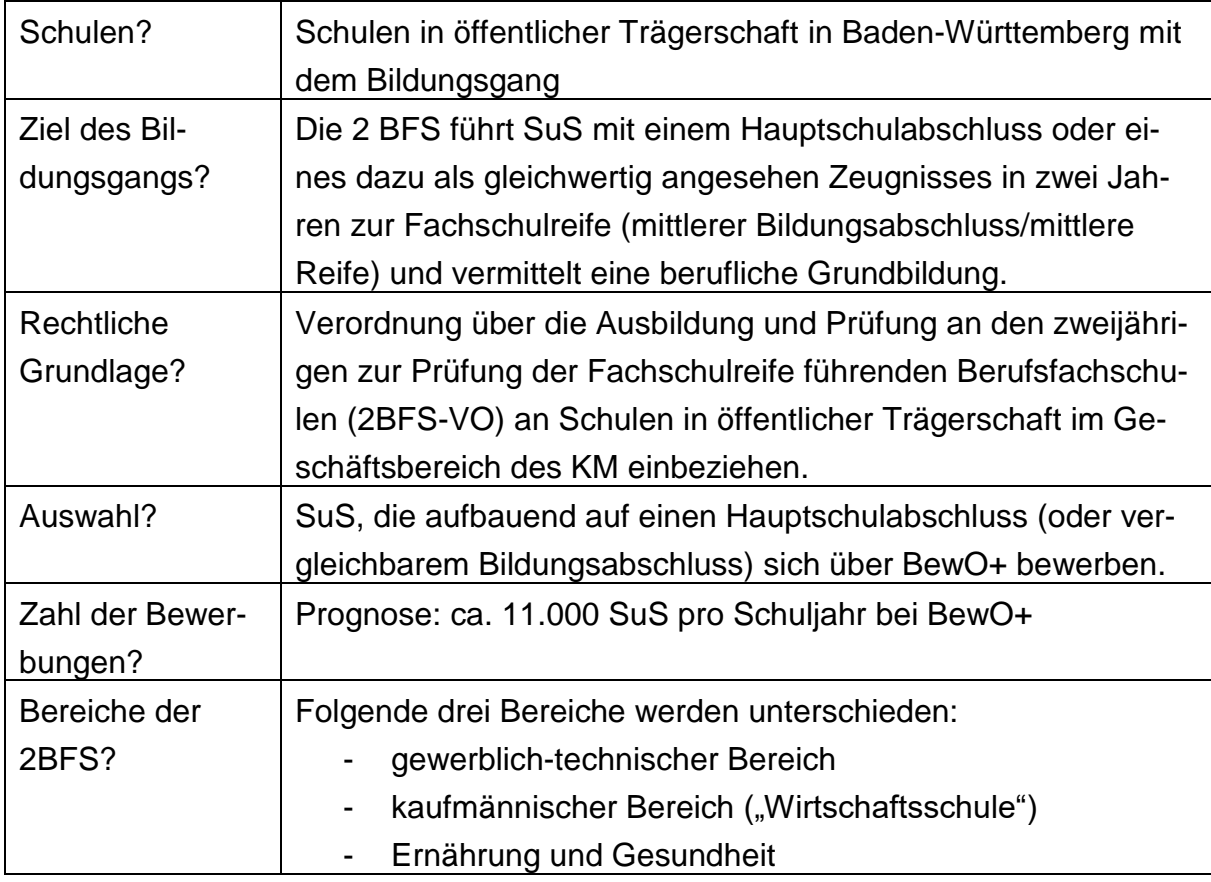

## Eckdaten (dient zum Verständnis des Projekts):

## **Zeitplanung**

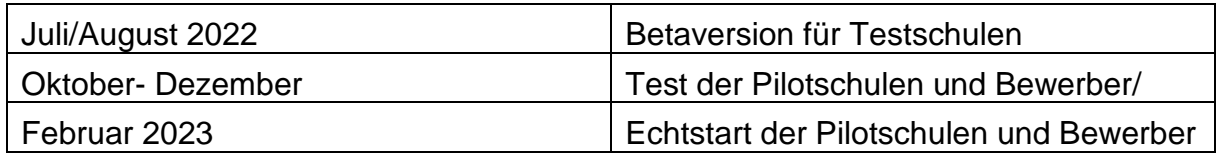

Wichtige Vorbemerkungen:

- a.) Sofern "keine Änderungen durch BewO+" vermerkt ist, ist der Sachverhalt identisch zu BewO.
- b.) Auch von Aufbau und Umfang sind die Module bei BewO+ identisch zu den Modulen für BewO für die Bereiche BG und BK.
- c.) Die nachfolgenden Ausführungen beziehen sich auf Änderungen / Ergänzungen / Abweichungen zu BewO, um u. a. den Besonderheiten bei BewO+ Rechnung zu tragen. Aufgeführt sind zudem die als besonders wichtig eingestuften Sachverhalte. Schließlich werden auch Anforderungen aufgelistet, die perspektivisch in den nächsten Jahren relevant werden könnten, um sich "nichts zu verbauen".

## **Zeitlicher Ablauf des Bewerbungsverfahrens**

- 1.2.1 Bewerbungsverfahrens aus Sicht der Schulverwaltung (KM/IBBW)
	- keine Änderungen durch BewO+

## 1.2.2 Ablauf des Bewerbungsverfahrens aus Sicht der Schule bzw. SuS

- keine Änderungen durch BewO+

Auch weiterhin soll gelten:

- Alle Bewerbungen nach dem 1. März sind nicht fristgerecht. Aber die Technik soll die Möglichkeit bieten, durch Festlegung eines Datums (durch das IBBW) die Dateneingabe an den Schulen auf den 1. März rückzudatieren.

#### 1.2.3 Datenübergabe bei der Bewerberaufnahme

Der Export von Bewerberdaten in das Schulverwaltungsprogramm ASV muss über eine Schnittstelle gewährleistet werden. (Änderungen werden in "2.6.3 Verwaltung der "ASD" Datenbanken" beschrieben.

## **Module**

#### 1.3.1 Onlineeingabe der Daten über einen Browser durch Bewerber

- grundsätzlich keine Änderungen durch BewO+
- Es soll eine leichte Sprache\* umgesetzt werden, die beim Bewerber abgespeichert wird. Es werden nur die Hilfetexte "zweisprachig" ("normale" Sprache und "leichte Sprache") hinterlegen, Hilfetexte sollten sowohl Verfahrensspezifisch als auch Global möglich sein.

\* Exkurs zum Verständnis: Die "leichte Sprache" zielt auf eine besonders leichte Verständlichkeit (z. B. kurze Sätze, einfache Begriffe, keine Fremdworte).

## 1.3.2 Verteilungslauf

- keine Änderungen durch BewO+
- Wichtig: Der Personenkreis, der Zugriff auf dieses System haben darf, wird vom Administrator festgelegt. Eine entsprechende Rechtvergabe muss vorhanden sein.

## 1.3.3 Dateneingabe durch Schule

- grundsätzlich keine Änderungen durch BewO+

## 1.3.4 Statistische Auswertungen

- parallele Statistik je Verfahren
- grundsätzlich keine Änderungen durch BewO+

## **Modul Onlineeingabe**

#### 1.4.1 Modul Onlineeingabe

- keine Änderungen durch BewO+
- Als Vorgabe gilt hier der ordnungsgemäße Betrieb in den Browsern der jeweils zum Abnahmezeitraum von BewO aktuellen Versionen Firefox, Opera, Google Chrome und MS Edge. Die erstellten HTML-Seiten müssen barrierefrei erstellt und auch für Sehbehinderte benutzbar sein.
- Die Bewerber können in einer Übersicht verschieden Verfahren auswählen bzw. werden über die Website auf ein spezifisches Verfahren geleitet.
- Für jeden Bewerber soll es nur eine zentrale Registrierung geben. Hierbei wird aktuell die Mailadresse und ein Kennwort verwendet. Die Anbindung an service-bw für die Umsetzung des OZG sind mittelfristig geplant. Alle Grunddaten

(Geburtsdaten, Adressen, Kommunikation) werden hier verwaltet. Dieser Zugang ist immer verfügbar, auch wenn für verschiedene Verfahren der Zugang gesperrt ist.

- Je Verfahren werden die Daten des notwendigen Schulabschlusses erfasst. Ist bereits ein gültiges Zeugnis für diesen Bildungsgang/Verfahren vorhanden, kann dies ausgewählt werden.
- Abhängig vom Verfahren werden zusätzliche Daten erhoben bzw. erweitert.
- Die Steuerung der Sichtbarkeit wird Abhängig von den Einstellungen des Verfahrens geregelt.
- Der Antrag wird immer übergreifend über alle Verfahren erstellt.
- Die Prioritäten aller Verfahren werden in einer Prioritätenliste unabhängig vom Verfahren durch den Bewerber festgelegt.
- Nach dem Absenden seiner Bewerbung kann der Bewerber bis zum Stichtag nur noch seine Prioritäten ändern (z.B. Prio3 wird zu Prio2, Prio2 wird zu Prio1 | Prio1 wird zu Prio2, Prio2 wird zu Prio3). Der Stichtag kann zukünftig vom Administrator festgelegt werden.
- Der Administrator muss Parameter, Zeiträume und Stichtage für die Oberfläche abhängig vom Verfahren einstellen können.
- Zeugnisse können bei Noten hochgeladen werden.
- Allgemeine Dokument "Meine Dokumente" (z.B. Lebenslauf können wie bei LOBW abgelegt werden)

## 1.4.2 Grundsätzliche Elemente auf den Onlinemasken

Es sind folgende Änderungen der Masken vorgesehen:

## 1.4.3 Maske Anmeldung

Diese Maske dient als Startmaske, in der sich die bereits angemeldeten Bewerber einloggen und neue Bewerber anmelden können. keine Änderungen durch BewO+

#### 1.4.4 Maske Passwort ändern

- keine Änderungen durch BewO+

#### 1.4.5 Maske Neuanmeldung von Bewerber/-innen

- keine Änderungen durch BewO+

#### 1.4.6 Maske Grunddaten

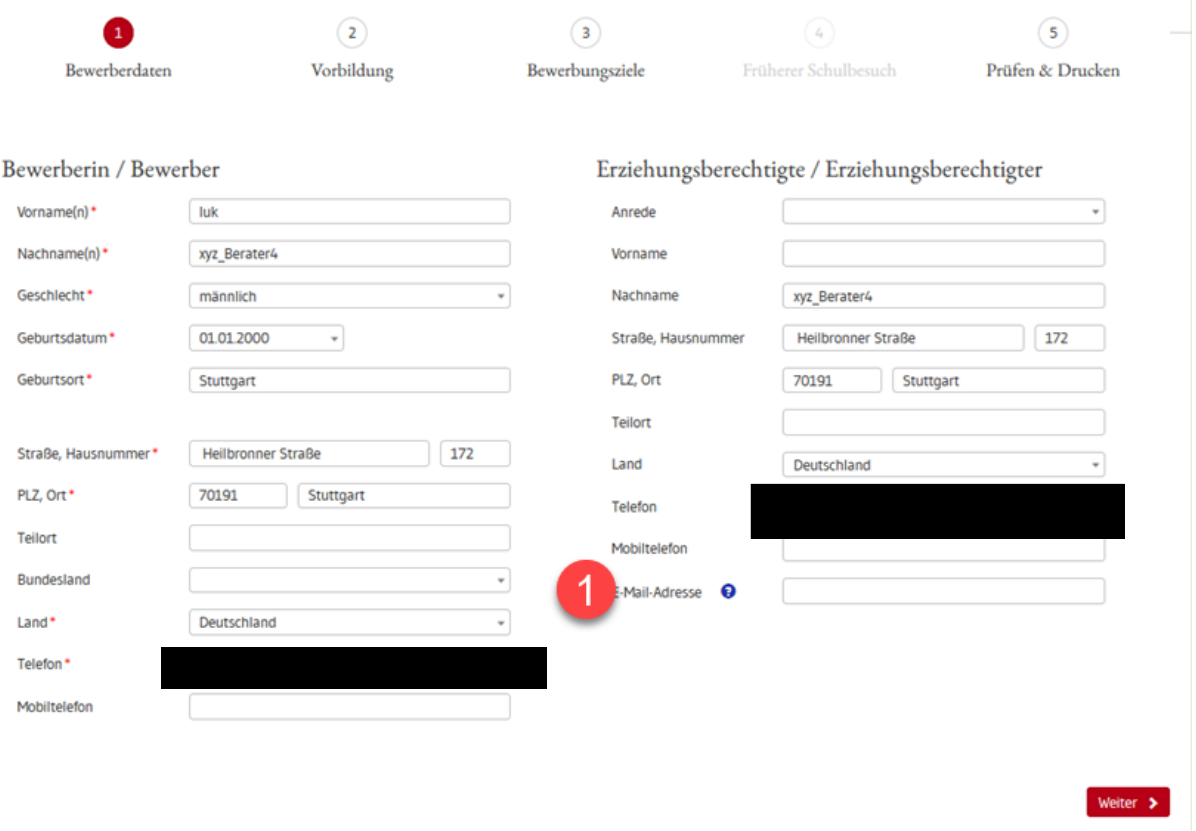

- Telefon und Mobiltelefon ein Feld ist Pflicht
- Drittes Geschlecht (divers) $\rightarrow$  Auswahl über eine Werteliste (Siehe 2.6.1 NEUE WERTELISTE GESCHLECHT)
- Geburtsdatum:
	- o In der Kalenderansicht macht der Button "Heute" keinen Sinn, weil niemand heute geboren wurde & sich bewirbt
	- o In der Kalenderansicht macht der Button "Löschen" keinen Sinn, weil man einfach ein anderes Datum auswählen kann & dadurch das vorherige Datum ersetzt wird  $\rightarrow$  Löschen ist wie in jedem anderen Feld zusätzlich möglich
- Vorname/Nachname Erziehungsberechtigter != Vorname(n) & Nachname(n) Bewerber  $\rightarrow$  einheitlich angeben!

## **Zweiter Erziehungsberechtigter**:

- Auf dem Aufnahmeantrag / Änderungsantrag soll die Möglichkeit der Unterschrift beider Erziehungsberechtigter vorhanden sein.
- Es wird ein weiter Erziehungsberechtigter optional vorgesehen. Bitte als freiwilliges Feld anlegen:
	- $\circ$  Eingabefeld "Erz. Vorname 2" freiwilliges Feld (alphanumerisches Eingabefeld mit 255 Zeichen)
	- $\circ$  Eingabefeld "Erz. Nachname 2" freiwilliges Feld (alphanumerisches Eingabefeld mit 255 Zeichen)
- o Eingabefeld "Erz. Straße 2" freiwilliges Feld (alphanumerisches Eingabefeld mit 255 Zeichen).
- $\circ$  Eingabefeld "Erz. Hausnummer 2" freiwilliges Feld (Eingabefeld mit 255 Zeichen)
- o Eingabefeld "Erz.PLZ 2" freiwilliges Feld (Eingabefeld mit 255 Zeichen => *Prüfungsfunktion.* PLZ muss mind. 4Stellen besitzen. Bei Wohnsitz in Deutschland 5 Stellen).
- o Eingabefeld "Erz. Ort 2" freiwilliges Feld (Eingabefeld mit 255 Zeichen)
- $\circ$  Eingabefeld "Erz. Teilort 2" freiwilliges Feld (alphanumerisches Eingabefeld mit 255 Zeichen)
- $\circ$  Eingabefeld "Erz. Land 2" freiwilliges (Auswahlfeld mit den Einträgen der Länder aus dem bestehenden ASV-BW)

 $\rightarrow$  Export für den Import in das Schulverwaltungsprogramm erweitern, (Siehe 3.1.1) Import Daten des 2. Erziehungsberechtigten)

## **Prüfung Ort/Teilort:**

Prüfen bzw. eingeben des Teilortes mit Werteliste aus ASV der BW-Orte (Optional die Orte aus Bayern, Hessen, Rheinland-Pfalz)

Eine Eingabe ohne Werteliste müssen ebenfalls möglich sein. ("Ich habe meine Adresse nicht gefunden")

Nach der Eingabe der PLZ wird in einem Dialog der Ort und Teilort angezeigt. In das Feld Straße wird dann eine Liste aller Straße die der obigen Kombination Ort/Teilort angezeigt. Hierbei wird die eindeutige ID und die GKZ der Datenbank zusätzlich gespeichert.

**→ Export für den Import in das Schulverwaltungsprogramm erweitern, (Siehe 3.1.2** Import Ort/Teilort und GKZ)

## **WICHTIG!**

Bei Bewerbern die bereits das 18. Lebensjahr zum Zeitpunkt der Dateneingabe erreicht haben (Bezugsfeld Geburtsdatum), wird der Status *Pflichtfeld* bei den folgenden Feldern auf kein Pflichtfeld gesetzt:

- Erz. Vorname 1, Erz. Nachname 1, Erz. Straße 1, Erz. Hausnummer 1, Erz. PLZ 1, Erz. Ort 1, Erz. Land 1.

## 1.4.7 Maske Vorbildung/Zeugnis

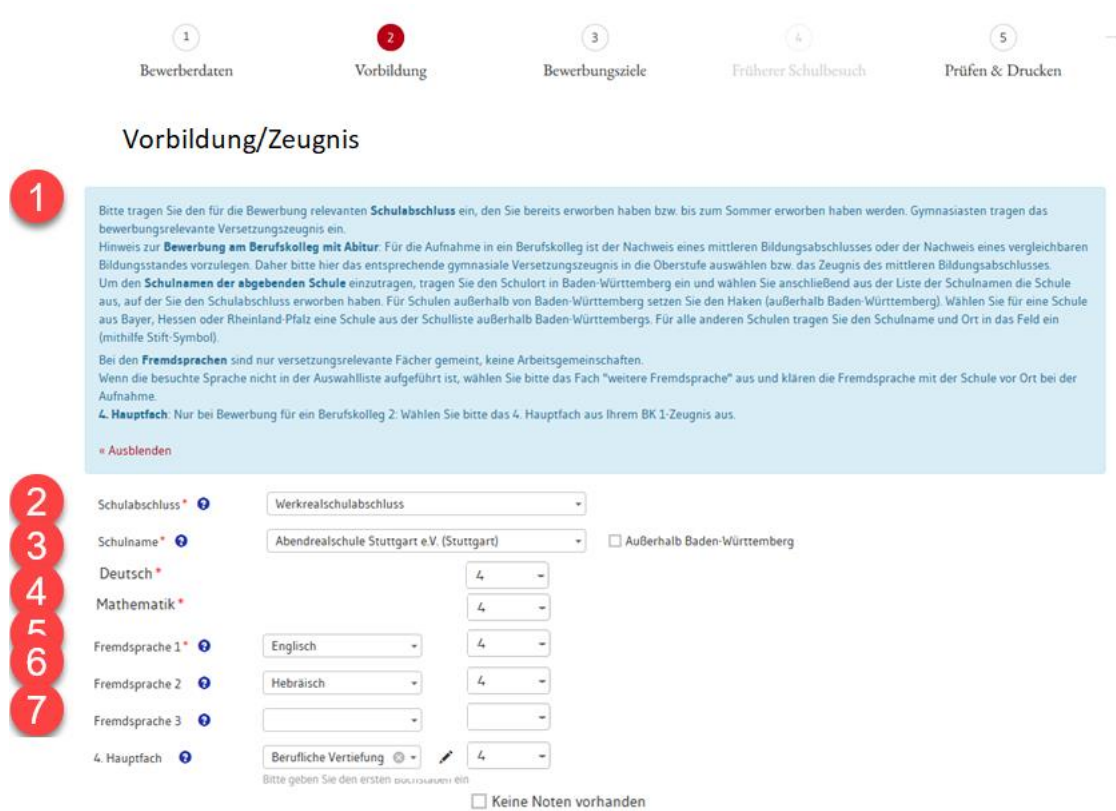

#### **Anpassungen:**

- Aktuell besuchte Schule: Auswahlfeld mit folgenden Merkmalen:
	- o Hauptschule
	- o Werkrealschule
	- o Berufseinstiegsjahr
	- o Ausbildungsvorbereitung dual (AVdual)
	- o Zweijährige Berufsfachschule (2BFS Gewerblich-technischer Bereich)
	- o Zweijährige Berufsfachschule (2BFS kaufmännischer Bereich Wirtschaftsschule)
	- o Zweijährige Berufsfachschule (2BFS Bereich Ernährung und Gesundheit)
	- o Realschule
	- o Gemeinschaftsschule
	- o Gymnasium G8
	- o Gymnasium G9
	- o 6-j. Berufliches Gymnasium
	- o Sonstige (Unter die Angabe "Sonstige" fallen Vorbildungen aus anderen Bundesländern, die nicht in der Werteliste erwähnt werden. Die genauere Identifikation dieser Vorbildung wird später direkt von der Schule durchgeführt).
- Schulabschluss: reduzierte Liste, je nach besuchter Schule:
- o Realschule Niveau G
- o Realschule Niveau M
- o Gemeinschaftsschule Niveau M
- o Gemeinschaftsschule Niveau E
- Schulname: Tabelle mit Auswahl verändert ihre Größe bei jeder Eingabe  $\rightarrow$ verwirrend  $\rightarrow$  feste Größe bestimmen & beibehalten  $\rightarrow$  Mobile Ansicht?!
- Nur folgende drei Hauptfächer anzeigen: Deutsch / Mathe / Englisch
- Eingabefeld "Deutsch" Pflichtfeld (Eingabefeld mit 2 Zeichen (sichtbar 5)) => *Prüfungsfunktion:* Folgende Werte sind für die Eingabe möglich: 1.0, 1.5, 2.0, 2.5, 3.0, 3.5, 4.0, 4.5, 5.0, 5.5, 6.0
- Eingabefeld "Mathematik" Pflichtfeld (numerisches Eingabefeld mit 2 Zeichen (sichtbar 5)) => Folgende Werte sind für die Eingabe möglich: 1.0, 1.5, 2.0, 2.5, 3.0, 3.5, 4.0, 4.5, 5.0, 5.5, 6.0
- Eingabefeld "Englisch" Pflichtfeld (numerisches Eingabefeld mit 2 Zeichen (sichtbar 5)) => Folgende Werte sind für die Eingabe möglich: 1.0, 1.5, 2.0, 2.5, 3.0, 3.5, 4.0, 4.5, 5.0, 5.5, 6.0
- Fremdsprache 2 und 3 werden abhängig von der Abgabeschulart (Grundsätzlich Hauptschulabschluss nur 1. Fremdsprache)
- 4. Hauptfach anzeigen, wenn Schüler angibt: Berufseinstiegsjahr: Fach lautet dann "Berufsfachliche Kompetenz" => Folgende Werte sind für die Eingabe möglich: 1.0, 1.5, 2.0, 2.5, 3.0, 3.5, 4.0, 4.5, 5.0, 5.5, 6.0 (=> siehe Prüffunktion).

Es kann auch für andere Verfahren, abhängig von der Abgabeschulart ein 4. Fach benötigt werden. Die grundsätzliche Anzeige des 4. Faches ist im Adminbereich zu konfigurieren.

- Prüffunktion:

Bei Bewerbern vom Berufseinstiegsjahr muss geprüft werden, ob die Eingabe der Note "Berufsfachliche Kompetenz" den Hauptfachschnitt aus D / E / M verbessert. Nur wenn dies der Fall ist, wird das Fach "Berufsfachliche Kompetenz" bei SuS des Berufseinstiegsjahrs berücksichtigt.

zu steuern. Die Anzeige ist von der Werteliste "Neue Werteliste/ Tabelle 4. Fach" abhängig

## 1.4.8 Maskenbereich "Zusätzliche Informationen"

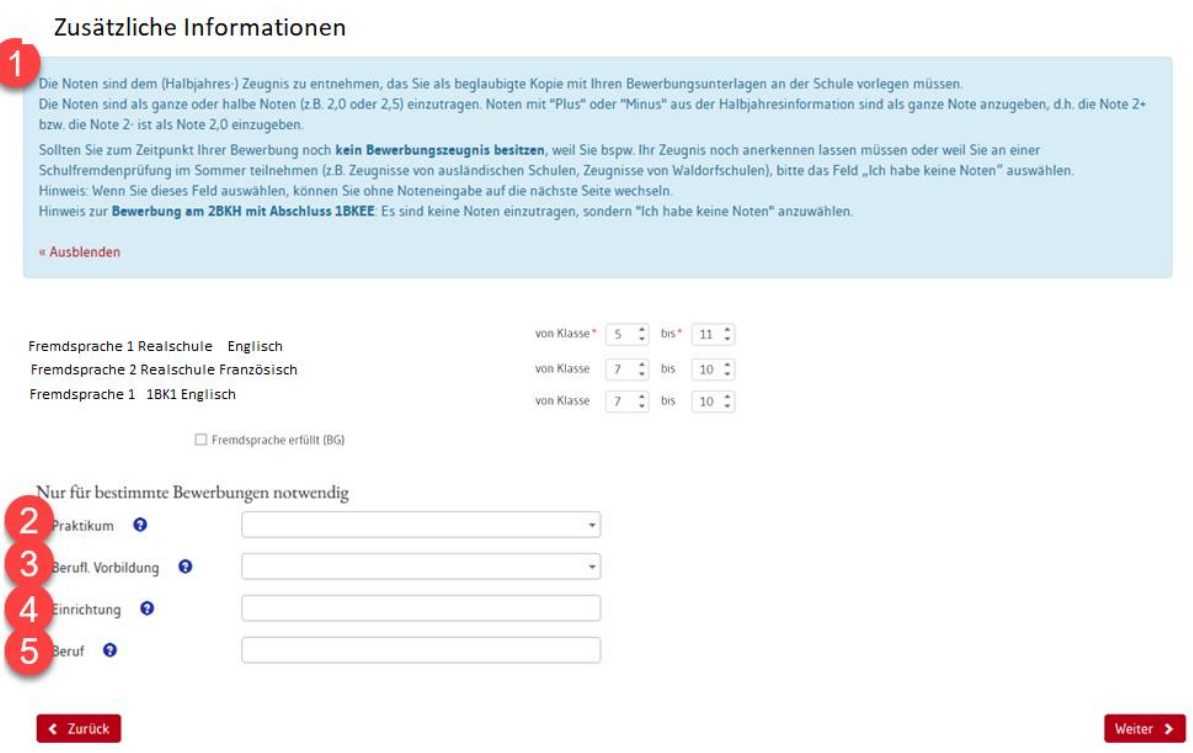

Block Fremdsprachen

Die in der Maske Vorbildung/Zeugnis ausgewählten Fremdsprachen werden mit der Abgabeschulart angezeigt. Zusätzlich wird abhängig von der Abgabeschulart die Fremdsprachen 1 oder 3 angezeigt.

Block "Nur für bestimmte Bewerbungen notwendig"

- keine Änderungen durch BewO+

## 1.4.9 Maske Bewerbungsziele

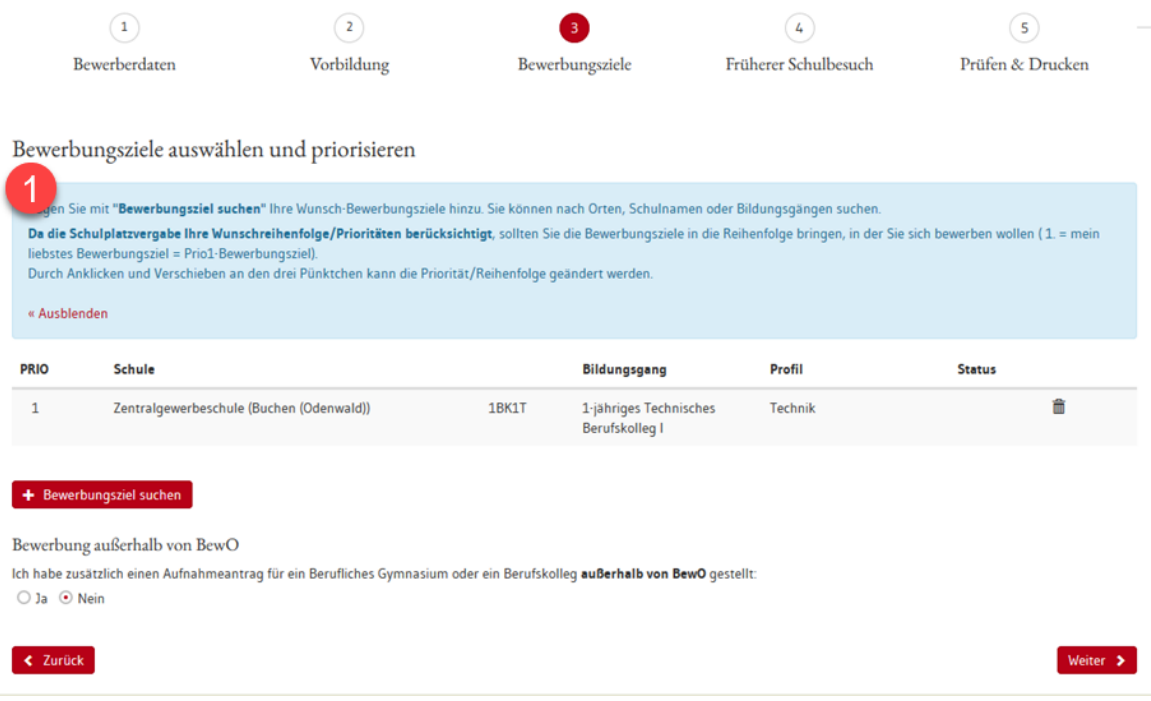

- Bewerbungsziele können in einer Liste mit Volltextsuche oder auf einer Karte ausgewählt werden
- Das Wort priorisieren ersetzen durch 1. Wahl (Prio 1) / 2. Wahl (Prio 2)…
- beim Bewerbungsziel jeweils die Kurzform des Bildungsgangs angeben

#### Button Zeugnis hinzufügen

Beim betätigen des Buttons wird der identische Dialog angezeigt der bei der normalen Noteneigabe verwendet wird.

Infotext:

Sie können nur Bewerbungsziele auswählen die mit Ihrem eingegebenen Zeugnis möglich sind. Sollte Ihr gewünschtes Bewerbungsziel nicht angezeigt werden, können Sie weitere Zeugnisse und Schulabschlüsse erstellen. Beispiele:

## 1.4.10 Angaben zum früheren Schulbesuch

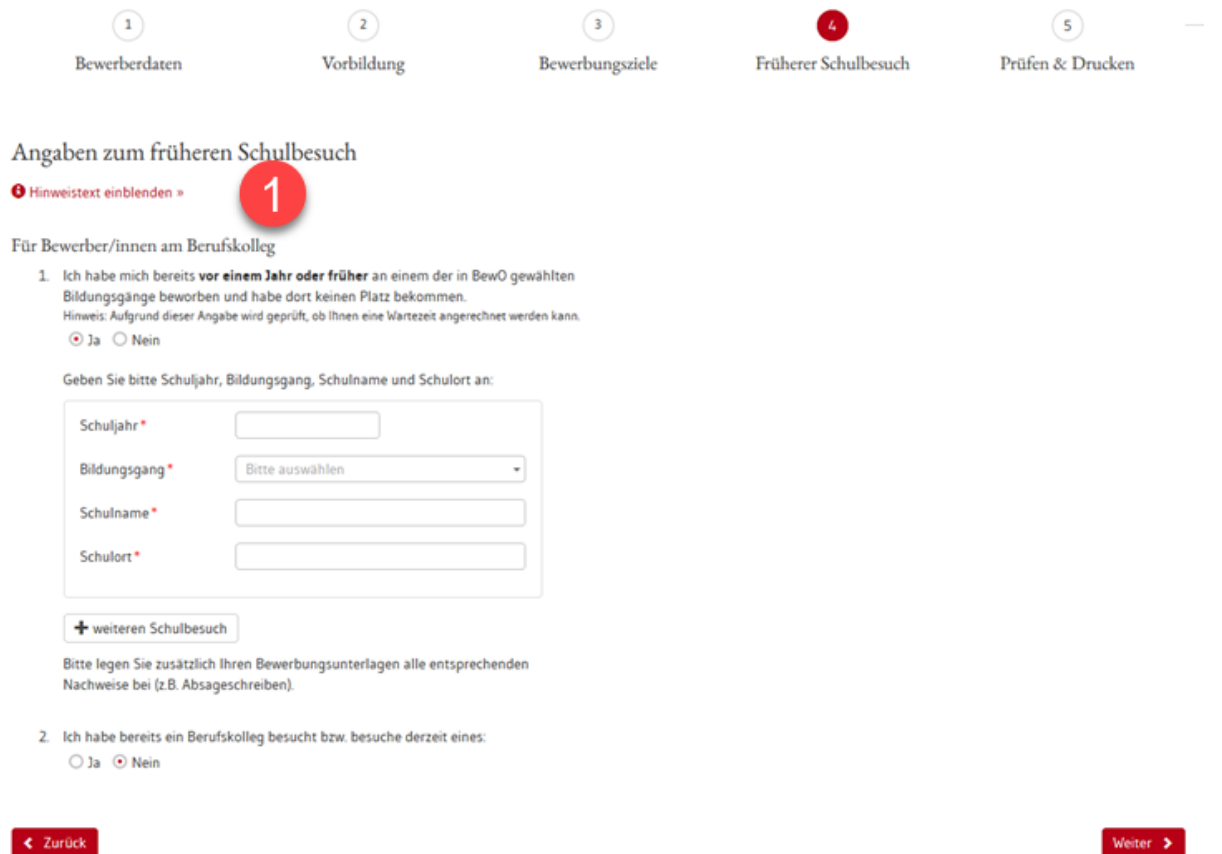

- Punkt umbenennen in "weitere Angaben"
- Alle Felder anzeigen, die von Vorbildung & Bewerbungszielen abhängig sind
	- o Früherer Schulbesuch
	- o Praktika/Ausbildung und dazugehörige Angaben
	- o Freitextfeld
	- o Eventuell Hochladen von Dokumenten Art+ Upload (z.B. Lebenslauf, Praktikumsnachweis. Die Dokumente werden in "meine Dokumente" abgelegt) – Einstellungsmöglichkeiten im Admin-Bereich (Was, Pflicht) => wird in der Übersicht "Prüfen & Drucken" angezeigt
- Umbenennen: Button "weiteren Schulbesuch"  $(3x) \rightarrow$  "weiterer Schulbesuch"

#### 1.4.11 Prüfen und Drucken

- Überschrift != Navigationselement  $\rightarrow$  & oder und verwenden  $\rightarrow$  einheitlich angeben mit &

#### Übersicht Benutzerdaten Freie Plätze an Schule Datenschutzrichtlinie Hilfe Abmelden Schule in BW Zuständige Schule **Status** Vorläufiges Zuteilungsergebnis liegt vor Die endgültige Platzvergabe erfolgt im Verteilungslauf im Juli. Nächster Schritt Sollten Sie nicht mehr an BewO teilnehmen wollen, teilen Sie dies der zuständigen Schule bitte baldmöglichst mit. Bei Bedarf können Sie online eine Änderung Ihrer Bewerbungsziele beantragen. Bitte geben Sie Ihr Abschlusszeugnis / den Notenauszug fristgemäß an der zuständigen Schule ab. Im Juli findet der endgültige Verteilungslauf statt. Aufnahmeantrag Bewerbungsziele

#### $1.5$ **Modul Oberfläche während des Verfahrens**

- Ist nur ein Verfahren aktiv oder ist diese bei allen Bewerbungszielen gleich bei dem Bewerber wird die zuständige hier angezeigt. Anderenfalls wird auf die Bewerberliste verwiesen.
- Bei mehreren Verfahren und ungleicher Adresse wird die beworbene Schulart als Überschrift für die Adresse angezeigt.
- Bei mehreren Verfahren

Bei Status erscheint dann ein Verweis auf die Anzeige bei dem Button Bewerbungsziele, da es für jedes Verfahren einen Status gibt.

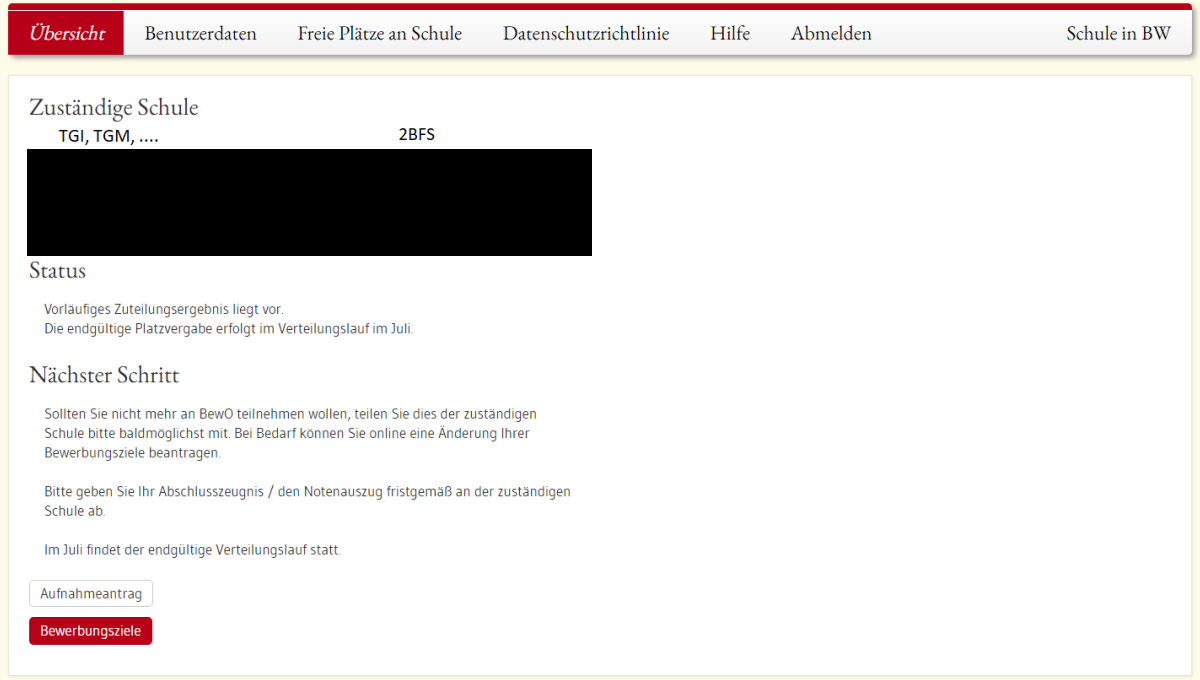

-

## 1.5.1 Benutzerdaten

- keine Änderungen durch BewO+

## 1.5.2 Zahl der zur Verfügung stehenden Schulplätzen

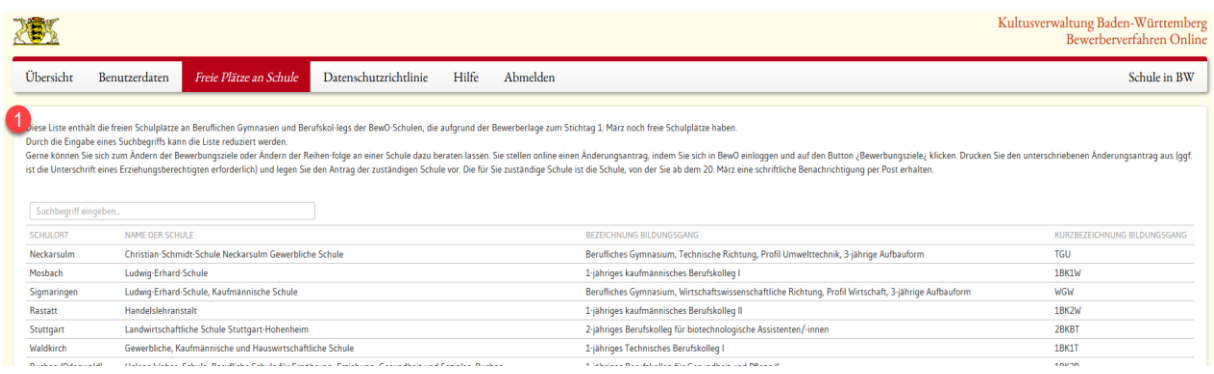

## **Anpassung:**

- Anzeige der zur Verfügung stehenden Schulplätze aufgrund der Angaben:
	- o Aktuell besuchte Schule (Haupt-/Werkrealschule, Gemeinschaftsschule, Realschule, Gymnasium, Berufliche Schule) => Berufliche Schule: BEJ, BK, BFS, BS
	- o Schulabschluss: reduzierte Liste, je nach besuchter Schule
- Kopfzeile der Tabelle als Filter kein Suchbegriff mehr
- $\Rightarrow$  Wenn Bewerber bereits die Felder bei "Vorbildung" angegeben haben, dann wird dies hier voreingeblendet

Infotexte oberhalb der Tabelle sollen zeitgesteuert eingegeben werden (bis 1. VL, nach 1. VL, nach 2. VL - Sperrtermine)

#### 1.5.3 Button Aufnahmeantrag

- keine Änderungen durch BewO+

#### 1.5.4 Button Bewerbungsziele

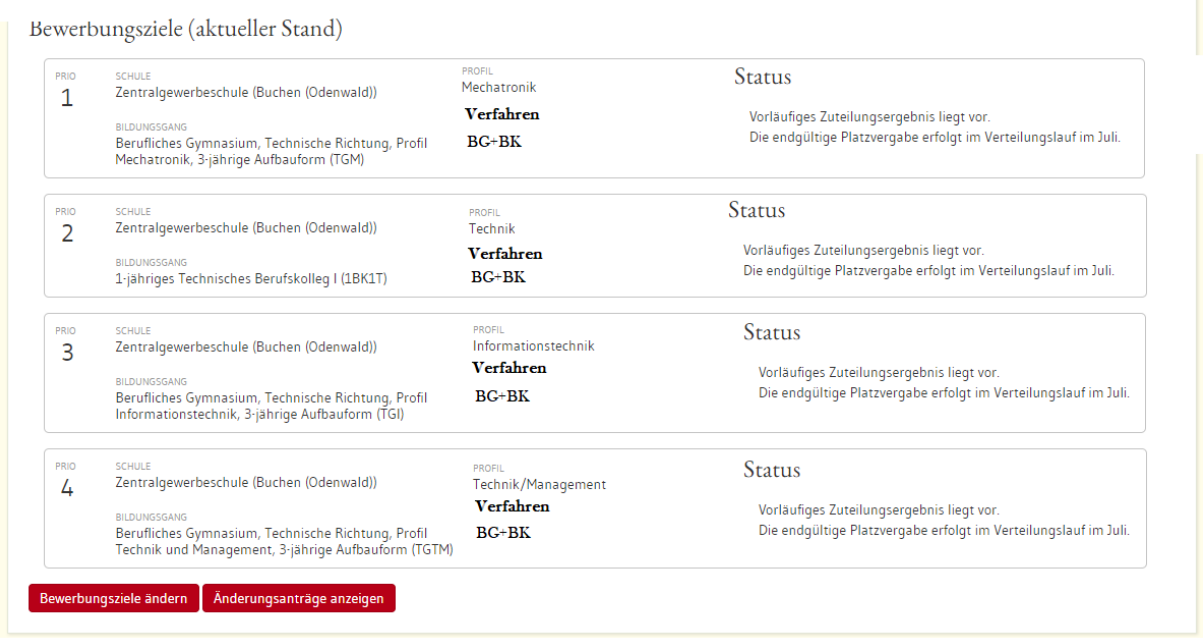

## 1.5.5 Optional "Meine Dokumente"

Anzeige der hochgeladenen Dokumente mit Beschreibung.

- Alle Dokumente werden hier angezeigt, auch wenn sie an anderer Stelle hochgeladen wurden.
- Weitere Dokumente können hier eingefügt werden(Vorgegebene Auswahl abhängig vom Verfahren) .
- Die möglichen Einträge werden in einer weiteren Werteliste definiert
- Die Dokumente werden kategorisiert
	- Zeugnisse
	- Lebenslauf
	- **Praktikumsvertrag**
- Dokumente können gelöscht und überschrieben werden.
- Versionierung?? Oder Historie anzeigen

## **Verteilalgorithmus und Validierung**

**Der Algorithmus und die Validierung sollen von der Softwarefirma übernommen werden eine Beschreibung der Grundfunktionalitäten und -erweiterungen**  wird im Dokument "Lastenheft\_Algorithmus+\_KM+IBBW.docx" beschrieben. **Die Übernahme des Algorithmus kann losgelöst von der** 

## **Verteilungslauf**

Im Verteilungslauf werden die von der Schule geprüften Bewerber/-innen über einen Zuteilungsalgorithmus der entsprechenden Schule zugewiesen. Ablauf bei BewO+ vollkommen identisch zu BewO.

#### 6.4 Auswertung und Listen

- keine Änderungen durch BewO+
- Bereitstellung der Listen über Excel-Listen.
- Auswertung "Algogruppen" erstellen (siehe Excel von Herrn Kaiser)

#### 6.5 Detailansicht Bewerber

- keine Änderungen durch BewO+

#### 6.6 Verteilung der Ergebnisse

- keine Änderungen durch BewO+

#### **Dateneingabe durch Schule**

#### **Die Oberfläche für die Bewerber und die Schulen sollen möglichst gleich aufgebaut sein.**

- grundsätzlich keine Änderungen durch BewO+

#### 1.8.1 Bewerberaufnahme

- keine Änderungen durch BewO+
- Änderungseintrag auch in Einlesemaske eingeben und dann zu Bewerber springen
- 1.8.2 Maske Stammdaten Bewerber
	- keine Änderungen durch BewO+ Die Eingabe/Änderung des Zweiter Erziehungsberechtigen muss hinzugefügt werden.

## 1.8.3 Maske Zeugnis/Abschluss

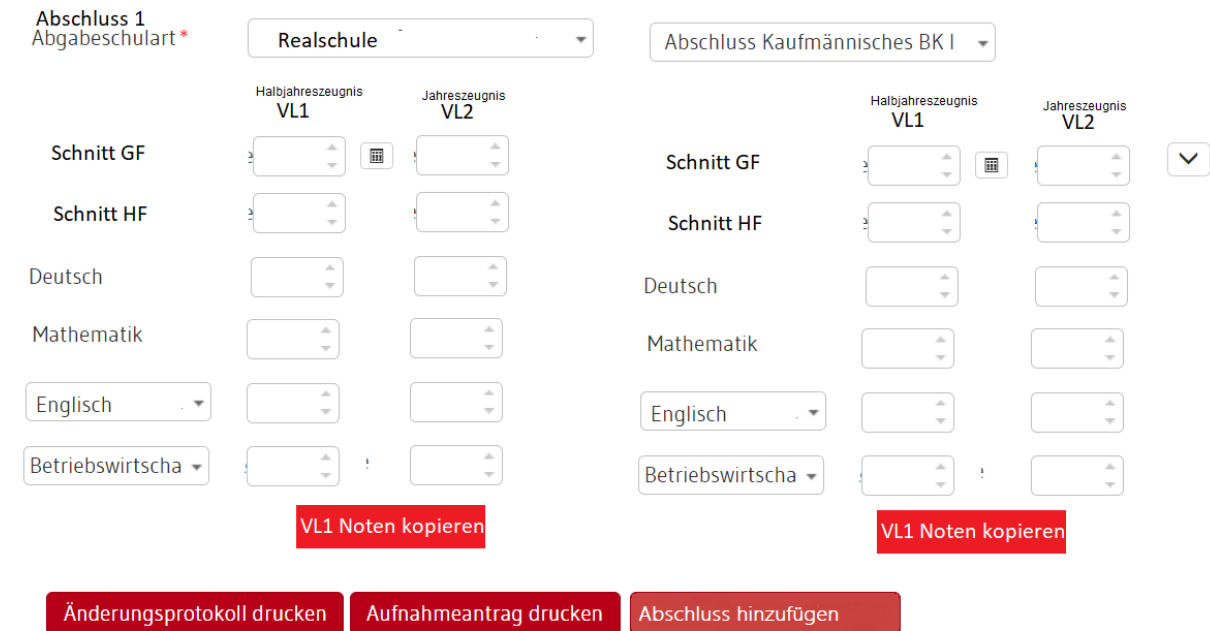

- - Immer eingeblendet werden die Fächer Deutsch, Mathematik und FS1. Bei Bewerbern des Berufseinstiegsjahrs zusätzlich noch das Fach "Berufsfachliche Kompetenz".
- Dabei werden die Noten für das Halbjahr und das Jahresendzeugnis erfasst.
- Kopierfunktion: Es muss eine Kopierfunktion der Halbjahresnoten für die Jahresnoten geben. Die bisherige Funktionalität "Sind Endnoten" wird umbenannt in "Jahresnoten vollständig" und kann weiterhin als Sortier- und Filterfeld verwendet werden. Dieses Feld muss mit dem Zentralsystem abgeglichen werden.
- Fächer ohne Noten: Werden Fächer ohne Noten erfasst, so dürfen diese nicht in die Durchschnittsberechnung einfließen.
- VL1 Noten dürfen nicht mehr bearbeitet werden nachdem VL1 eingespielt wurde.
- Funktionalitäten
	- "Noten kopieren" bei VL1 und Notenschnelleingabe bei VL2
	- Detailanzeige  $\rightarrow$  Es werden nur die aktuellen Noten angezeigt über Details  $($  Symbol " $V^{\prime\prime}$ )

## 1.8.4 Maskenbereich "Zusätzliche Informationen"

In der Maske werden die Bereiche Fremdsprache und Praktika erfasst. Die Anzeige wird für alle Bewerber vorhanden

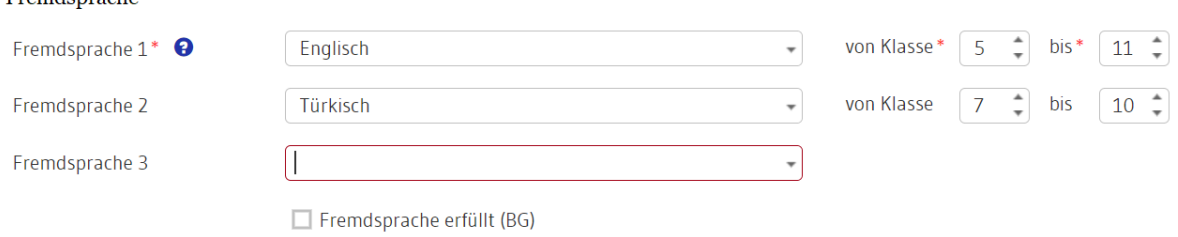

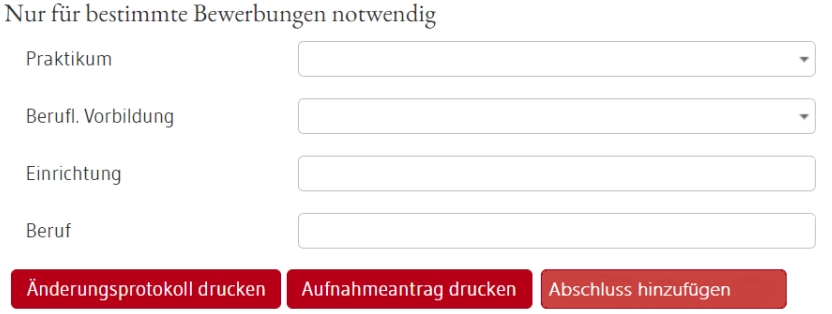

Die Anzahl der Fremdsprachen wird in einer Werteliste gepflegt.

## 1.8.5 Detailbereich Bewerberziel

Fremdenrache

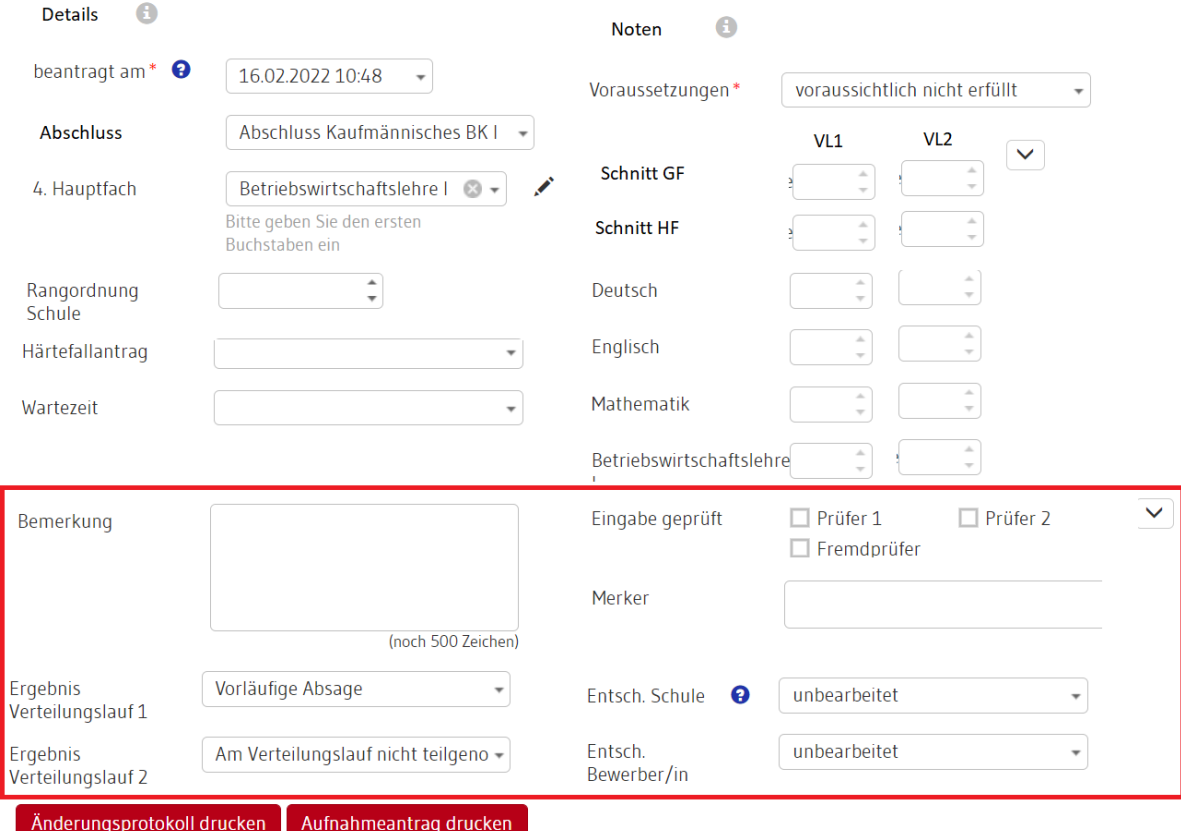

- Die Noten werden nur angezeigt. Ein editieren ist nicht möglich
- Während VL2 wird ein Button Notenschnelleingabe angezeigt

## 1.8.6 Maskenbereich Bewerbungsziele

- Der Bereich für die Bewerbungsziele muss für die 2 BFS angepasst werden.
- In der Auswahl der Bewerbungsziele erscheinen hier nur die Bewerbungsziele der 2 BFS mit den drei Bereichen (gewerblich / kaufmännisch …).
- Voraussetzung erfüllt: Dieser Wert "voraussichtlich erfüllt" ist die erste Hürde für die Weiterverarbeitung des Verteilungsalgorithmus.
- Im Fenster "Neues Bewerbungsziel suchen/hinzufügen" in der Tabelle wird nur die Kurzform des Bildungsgangs anzeigt z.B. 1BKEE.

## 1.8.7 Notenschnelleingabe

- Speichern Button + Speichern & Prüfen auch aus der Notenschnelleingabe heraus ermöglichen, danach Prüfergebnis wie bei Validierung anzeigen
- Änderungen anzeigen Umsetzung wie wenn man eine Änderung an den Bewerberdaten vornimmt (geändertes Feld blau umranden & nach Speichern grüner Kasten oben mit Info "wurde gespeichert")

#### 1.8.8 Änderungen an den virtuellen Feldern

- keine Änderungen durch BewO+
- 1.8.9 Neue Reporte
	- keine Änderungen durch BewO+

## **Ablauf Datenänderungen**

- 1.9.1 Ablauf bei Datenänderungen
	- keine Änderungen durch BewO+
	- Wegen der rechtlichen Bedeutung der guten Ordnung halber hier nochmals erwähnt: jede Änderung von Daten (z.B. einer Priorität), ob durch Bewerber, Schule, dem Verteilungslauf oder der Abgleichzentrale muss protokolliert werden.

Das Protokoll der Bewerber-Daten ist den Schulen einsehbar (wie bisher).

#### 1.9.2 Anlage eines neuen Bewerbers

- keine Änderungen durch BewO+
- 1.9.3 Bewerber ändert Daten
	- keine Änderungen durch BewO+
- 1.9.4 Schule ändert die Daten
	- grundsätzlich keine Änderungen durch BewO+

- Bis zum 10.03. wird das das Anmeldedatum neuer Bewerberziele beim Einlesen eines Änderungsantrags automatisch auf 01.03. geändert, wenn der Antrag vor dem 2.03, erstellt wurde. (Wird manuell ein Bewerbungsziel hinzugefügt bleibt wird das aktuelle Datum eingetragen)

## 1.9.5 Sichtbarkeit der Bewerberdaten

keine Änderungen durch BewO+

- 1.9.6 Verteilungslauf: Abgleichzentrale ändert Daten
	- keine Änderungen durch BewO+
- 1.9.7 Löschen der Anmeldung
	- keine Änderungen durch BewO+
	- Exporte Bewerberliste ausblenden: Abgleichliste, Abgleichliste KA, Zentrale **Bewerberstatistik**

## 8.8Filtermöglichkeiten von Daten

- Landkreise/Stadtkreise in Statistik und Auswertungen (Verteilungslauf) als Filtermöglichkeit
- Filter "Zuständige Schule "hinzufügen in der Bewerberliste
- Standard-Filterkriterien in der Bewerberliste wie in LOBW, sonst vereinfachen (Filterkriterien als zusätzliche Filter)

## **Sonstige Anforderungen auf Basis der bestehenden Infrastruktur**

## 1.10.1 BewO+

- Der Maskenaufbau muss innerhalb von 2-4 Sekunden bei einer Auslastung von parallelen 1000 Zugriffen auf Basis der derzeitig verfügbaren Serverstruktur gewährleistet werden können. Vor allem bei der Schulplatzannahm muss eventuell die Serverleistung temporär erhöht werden.

## 1.10.2 Verteilungslauf

- Der Algorithmus des Verteilungslaufes bei BewO+ muss bei 10.000 Bewerberdaten mit jeweils drei Bewerbungszielen in maximal 15min (auf Basis der derzeit verfügbaren Serverstruktur) durchgeführt werden.

## 1.10.3 Ergebnisliste

Die Ergebnisliste muss um die Algogruppen erweitert werden.

## **Änderungen KM/ KM+/RP Oberfläche**

#### 1.11.1 Auswertung E-Mailversand

KM+ Liste mit in BewO versendeten E-Mails für alle KM+-Benutzer sichtbar

#### 1.11.2 Filter

- In der KM+ Oberfläche kann ein Filter "noch nicht eingelesene Bewerber" (Status 2) aktiviert werden. Diese Bewerber können auch in der Detailansicht angezeigt(nicht bearbeitet) werden.(Datenprüfung könnte Probleme verursachen) Dadurch kann der Administrator einfache Problemfälle für das SCS bearbeiten.
- KM/ KM+/RP Verteilgruppe (Mehrfachauswahl) & Algo-Gruppen (Mehrfachauswahl) in Ergebnisliste hinzufügen Liste der Bildungsgänge über Kurzform

#### 1.11.3 Auswertung

- Versionsvergleich - Spalten im Standard "reservierte Plätze" ergänzen

-

## **1.12 Schnittstellendaten**

- Die Verbindung zwischen den Onlinemodule (BewO und BewO+) und der Intranetanwendung sowie zu ASD müssen jederzeit die Sicherheit und schnelle Datenbereitstellung gewährleisten.
- Der Verteilungslauf muss so gestaltet sein, dass 4 RPen parallel Verteilungsläufe starten können und nach max. 40 Minuten das Ergebnis einsehen können.
- Die Bereitstellung der Bewerberdaten nach erfolgtem Verteilungslauf an alle beteiligten Schulen muss innerhalb von maximal 1,5h erfolgen.

## **2 Systemebene (bezieht sich auf BewO und BewO+)**

## **Vorbemerkung**

BewO ist ein Verfahren für Bewerber der Vollzeitschulen für BG und BK. BewO+ soll um die 2BFS erweitert werden. Da die Zielgruppe der Bewerber sich durch den abgebenden Bildungsgang unterscheidet, wird ein weiteres Internetportal für die Bewerber bereitgestellt. Mit Rücksicht auf mögliche weitere Ausbauschritte sollte auch innerhalb eines Internetportals eine Trennung der Verfahren möglich sein.

## **Systemaktualisierung**

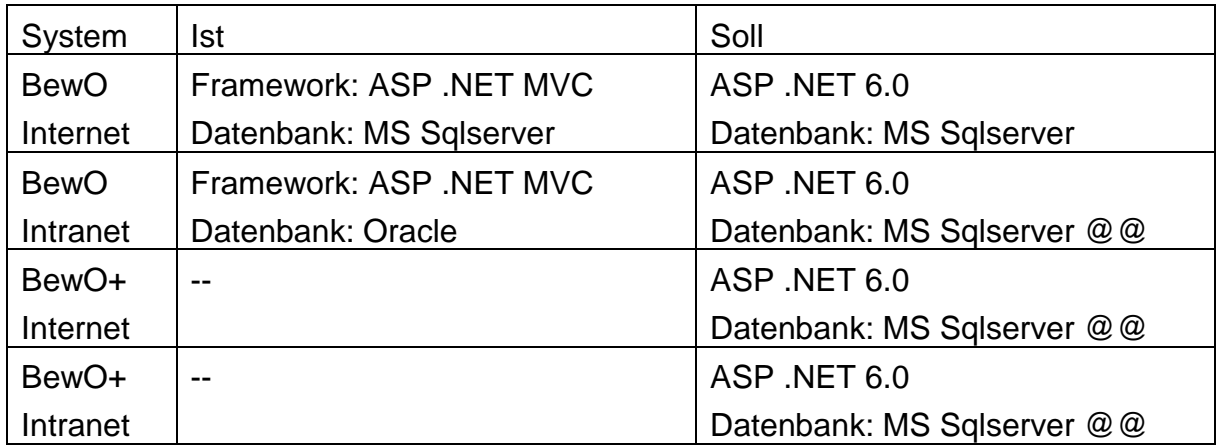

Eine zentrale Aufgabe ist die Umstellung des Frameworks und der Datenbanken.

Alle bisherigen Funktionalitäten sollen in das neue System übernommen werden. Anpassungen bzw. Erweiterungen werden in diesem Dokument beschrieben.

## **Geplante Vorgehensweise**

Das bisherige BewO bleibt noch auf der alten Plattform bis eine Freigabe von BewO+ erfolgt. Danach kann im Zeitraum Oktober – Dezember BewO auf die neue Plattform umgezogen werden.

## **Globale Anforderungen im LOBW-System**

Folgende Parameter müssen verfahrensspezifisch oder konfigurierbar sein. Optional können Parameter Global definiert werden. Diese gelten dann, wenn keine Verfahrensspezifischen Einstellungen vorhanden sind.

z.B.

- Zustand/Status des Systems
- Hilfetexte, Texte, Informationen
- Benutzerverwaltung

## **Verfahrensspezifische Anforderungen**

#### 2.5.1 Paralleler Betrieb von mehreren Verfahren

Es sollen mehrere Verfahre parallel in der Intranetoberfläche bearbeitet werden können. Diese Verfahren werden in einer Datenbank gespeichert und mit einem Identifier versehen

In der Administrationsoberfläche müssen die Einstellungen pro Verfahren konfiguriert werden. Ideal wäre

- Zustand/Status des Systems
- Hilfetexte, Texte, Informationen
- Termine
- Freischaltung von Funktionalitäten (Wahlfächer, Schnelleingabe)
- Art der Verteilung

Zusätzlich zu den bestehenden Einstellungen werden folgende Einstellungen benötigt

- Termin für Sperrung der Prioritätenänderung/Änderungsantrag

#### 2.5.2 Benutzerverwaltung

Die Berechtigungen wie KM, RP, Schule müssen auch verfahrensspezifisch einstellbar sein. Die Schule sieht alle eigenen und externen Bewerbungsziele in der Bewerberliste.

## **Änderungen Datenbank/Wertelisten**

## 2.6.1 Neue Werteliste Geschlecht

Es wird eine Werteliste für BewO erstellt, die flexibel erweitert wird. Sobald die Klärung bei den Anschreiben geklärt ist, soll dies in den Serienbriefen umgesetzt werden (voraussichtlich wird für divers die Anrede "Guten Tag Vorname Nachname" gewählt).

## 2.6.2 Neue Werteliste/ Tabelle 4. Fach

Es wird pro Abgabeschulart eine Liste der möglichen 4. Fächer erstellt. Diese wird für alle Auswahlfelder des 4. Fach angewendet.

Zusätzlich wird die Anzahl der Fremdsprachen konfiguriert. Es wird nur die Werte 1 und 3 geben

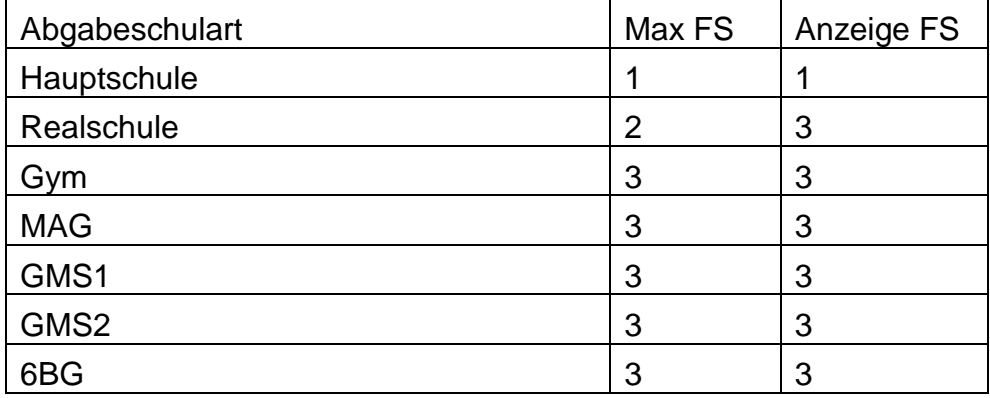

## 2.6.3 Verwaltung der "ASD" Datenbanken

Die Datenbanken wurden bisher in ASD gepflegt.

- Der tägliche Kopierjob wird für alle Datenbanken ausgesetzt, die nur für BewO erstellt/verwendet werden.
- Für alle anderen Datenbanken wird täglich in BewO eine Kopie erstellt. Die Übernahme der Daten für die Verwendung in BewO wird innerhalb von BewO in eine Kopie umgesetzt. Das Verfahren greif auf diese Kopien zu.

Die Tabellenstruktur muss überarbeitet werden. Die Anzeige der Wertliste wird im Klartexte angezeigt. Optional kann ein Filter angewendet werden.

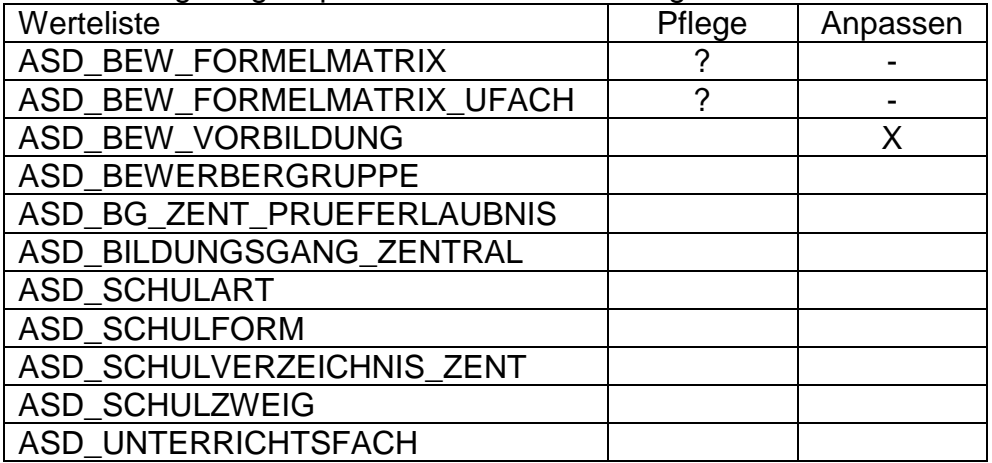

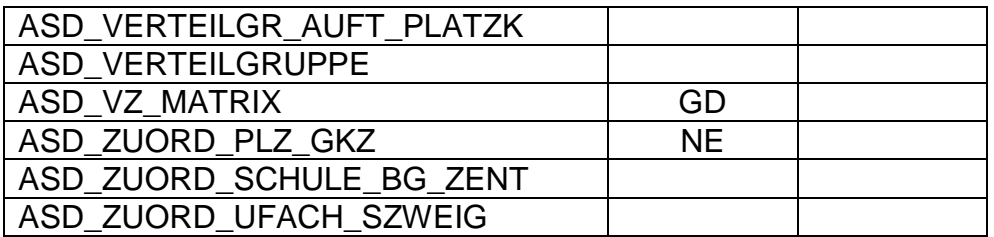

GD Pflege in Grunddaten

PW Pflege der Werteliste in der Adminoberfläche

KO Kopie einer zentralen WL<br>NE Neue Datenbasis

Neue Datenbasis

Sonstige Wertelisten und importierte Tabellen klären mit Softwarefirma

# **3 Anhang**

## **Änderungen im Schulverwaltungsprogramm ASV**

## 3.1.1 Import Daten des 2. Erziehungsberechtigten

Die Daten des 2. Erziehungsberechtigten soll im Schulverwaltungsprogramm aufgenommen werden (sobald es ein Schüler ist).

## 3.1.2 Import Ort/Teilort und GKZ

Import in ASV

- Mit GKZ
	- o Prüfung ob Werte für Ort/Teilort valide
	- $\circ$  Wenn nicht  $\rightarrow$  Protokoll vermerken
- Import ohne GKZ
	- o Prüfen ob GKZ für Ort/Teilort Kombination möglich ist $\rightarrow$ GKZ zuweisen
	- $\circ$  Wenn nicht  $\rightarrow$  Protokoll vermerken

## **Option**

Für den Hauptort Teilort identisch zu Ort eintragen. (Aktuell ist in ASV umgesetzt)

Als Basis prüfen ob die Werteliste svp\_wl\_ort\_gemeinde als Datengrundlage für die Prüfung herangezogen werden kann.

## 3.1.3 Import/Export Bewerber außerhalb BW

ASV-Export: Dass die Schüler aus den abgebenden Schulen (z.B. BY\_6718) nicht übertragen werden, ist klar, denn ASV erwartet hier den Dienststellenschlüssel der Schule. Alle Schüler, wo der DSS der ehemaligen Schule bekannt war, wurden eingelesen. Auch ein "-" ist ungültig. ASV interpretiert das auch als DSS und liest den Schüler deswegen nicht ein. Wenn DSS nicht bekannt ist, muss das Daten-feld leer bleiben. Wenn Schüler aus Bayern eingelesen werden sollen, kann der DSS 04800188 (Schule außerhalb Baden-Württembergs) eingegeben werden.

## 3.1.4 Export Abgabeschulart

Beachten ASD Wertelisten ID + Abschluss mit Text berücksichtigen bei Export

## **Glossar**

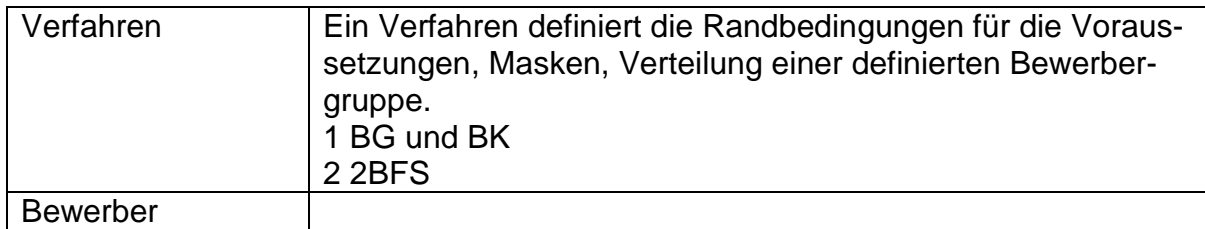

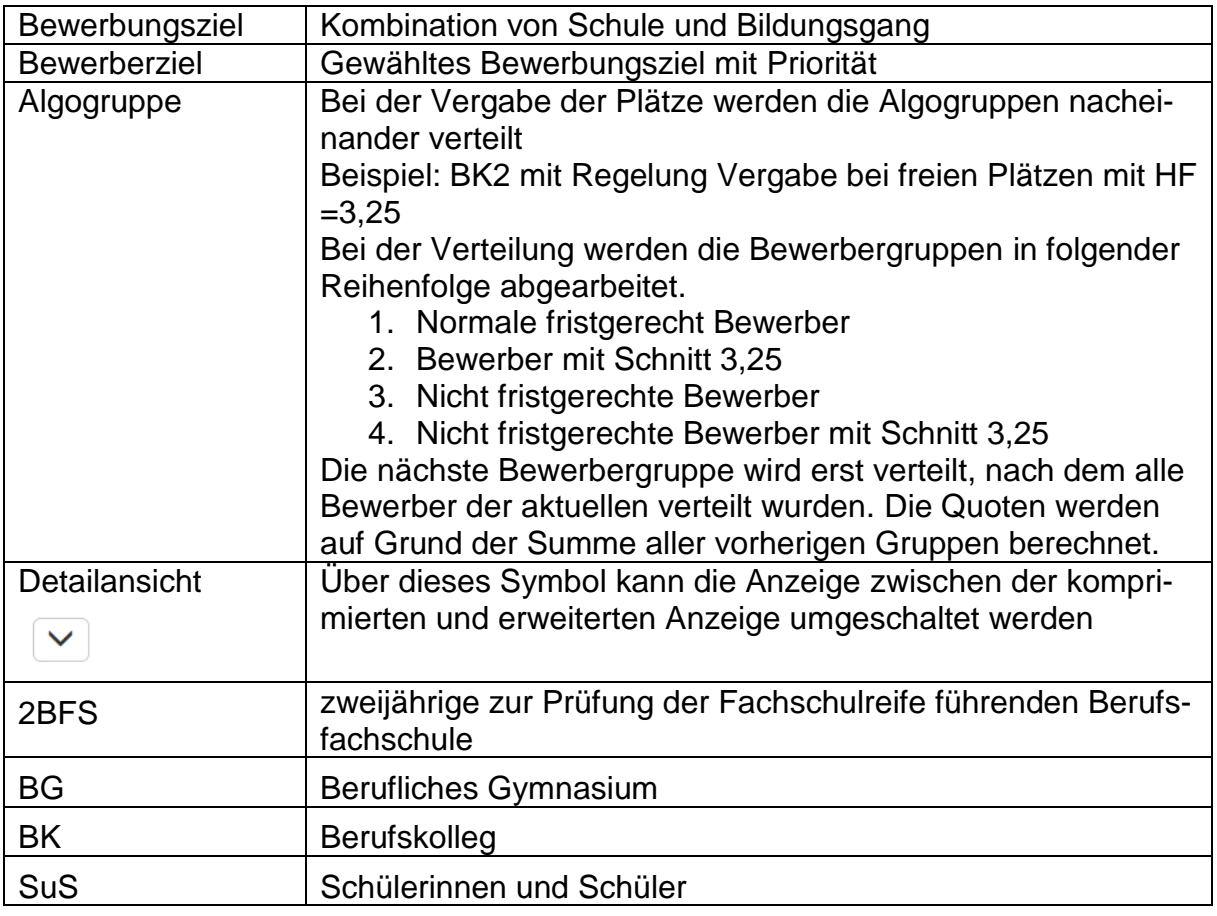